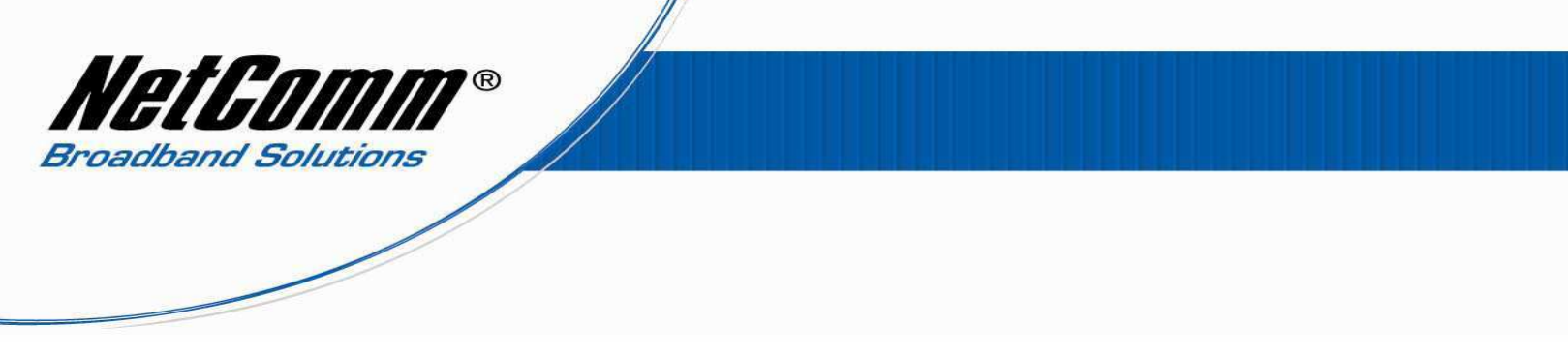

## **NB9/NB9W VoIP Setup Guide for Dodo Customers**

1. Navigate to  $\frac{http://192.168.1.1}{http://192.168.1.1}$  in a web browser.

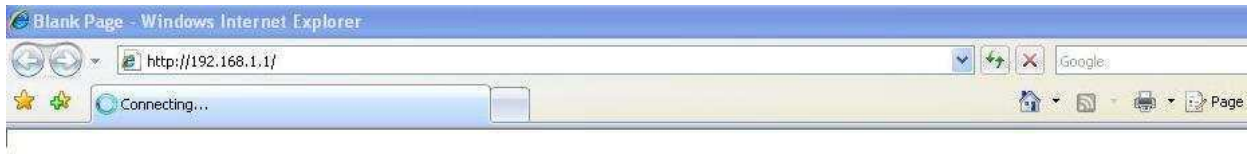

2. Enter "**admin**" for the username and password of the NB9 or NB9W when prompted.

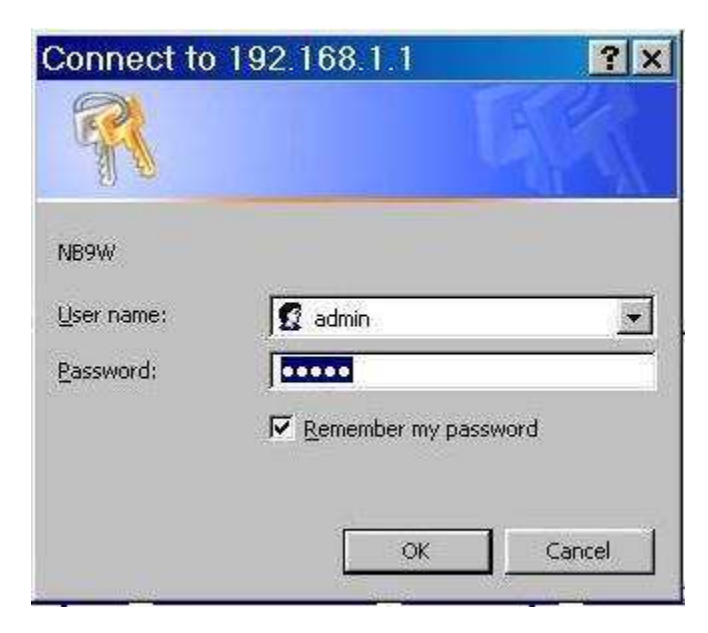

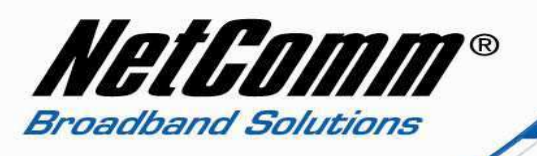

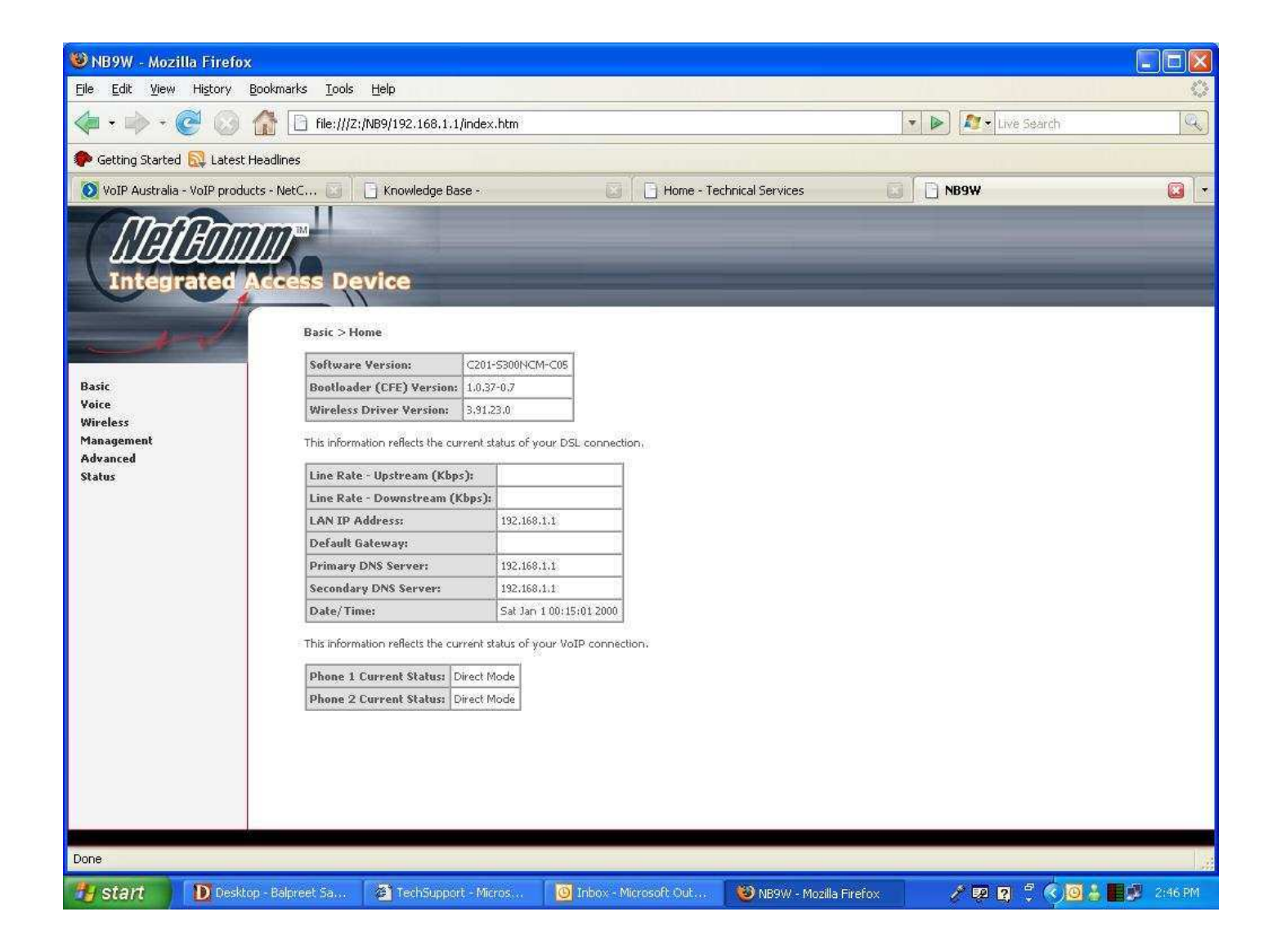

3. Select **Voice** from the options on the left hand side of the window.

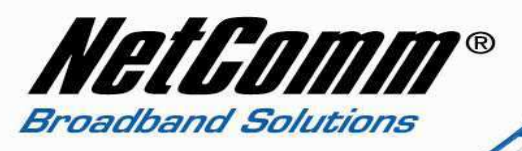

4. Now type the following information as required:

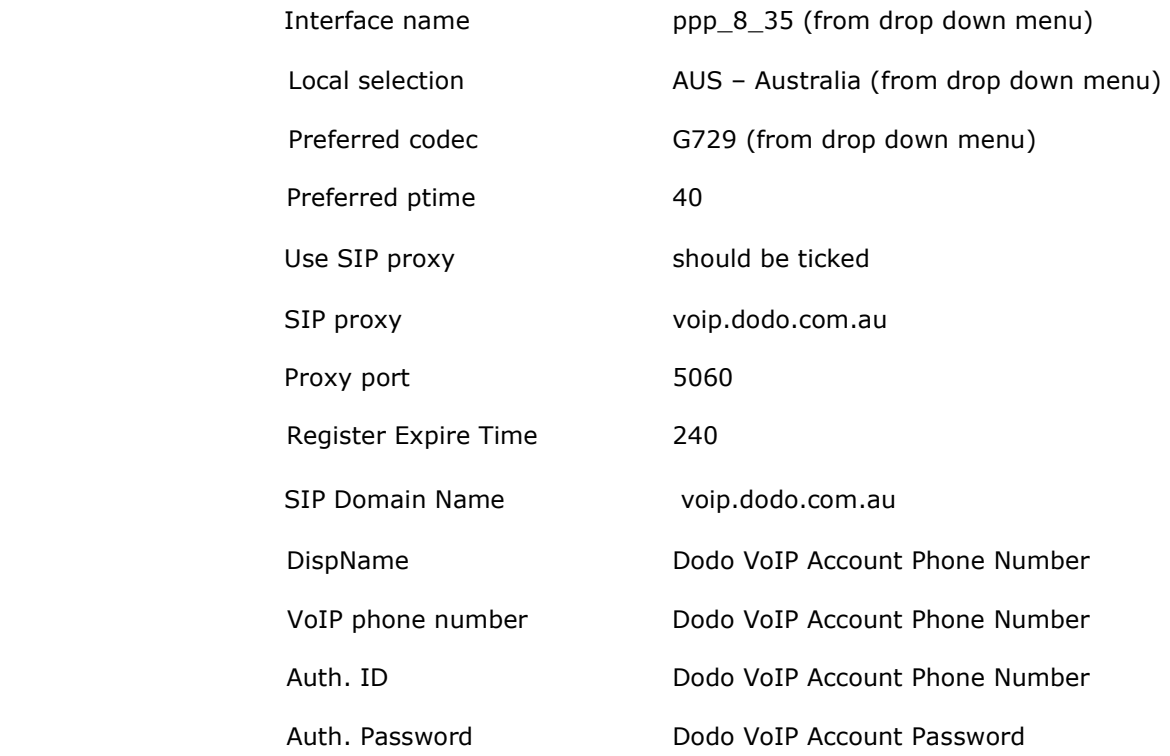

Note: - leave the rest of the settings as default.

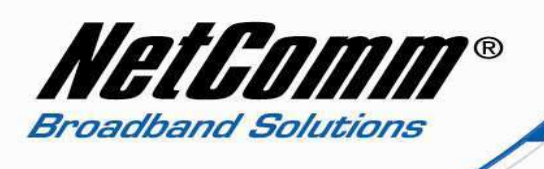

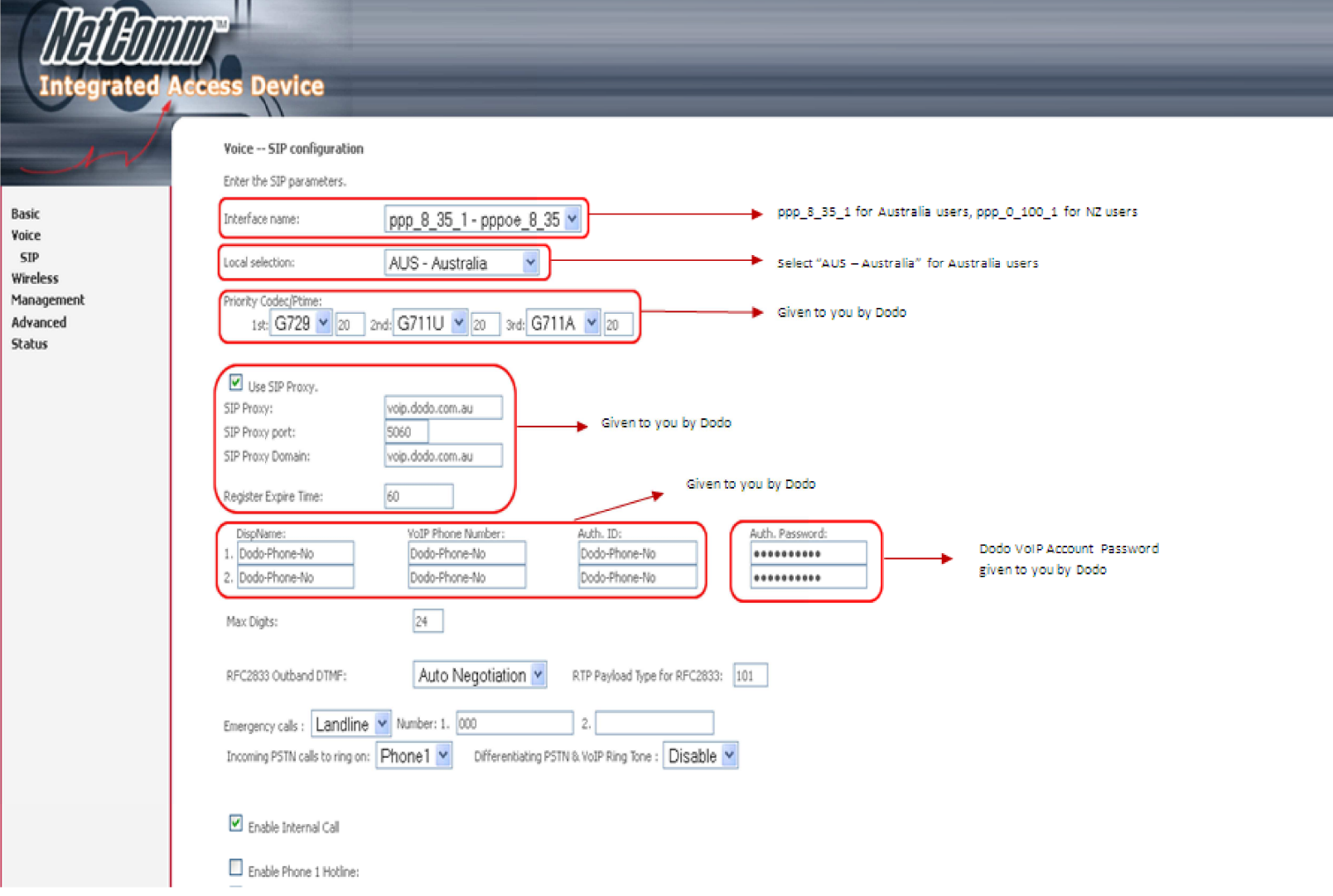

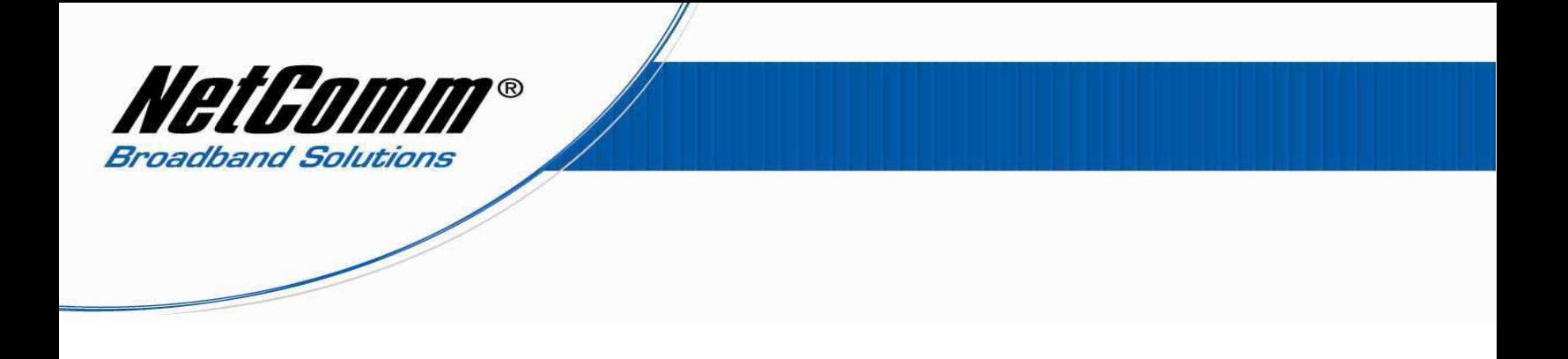

5. Press the "**Apply and Save All VoIP Parameters**" button.

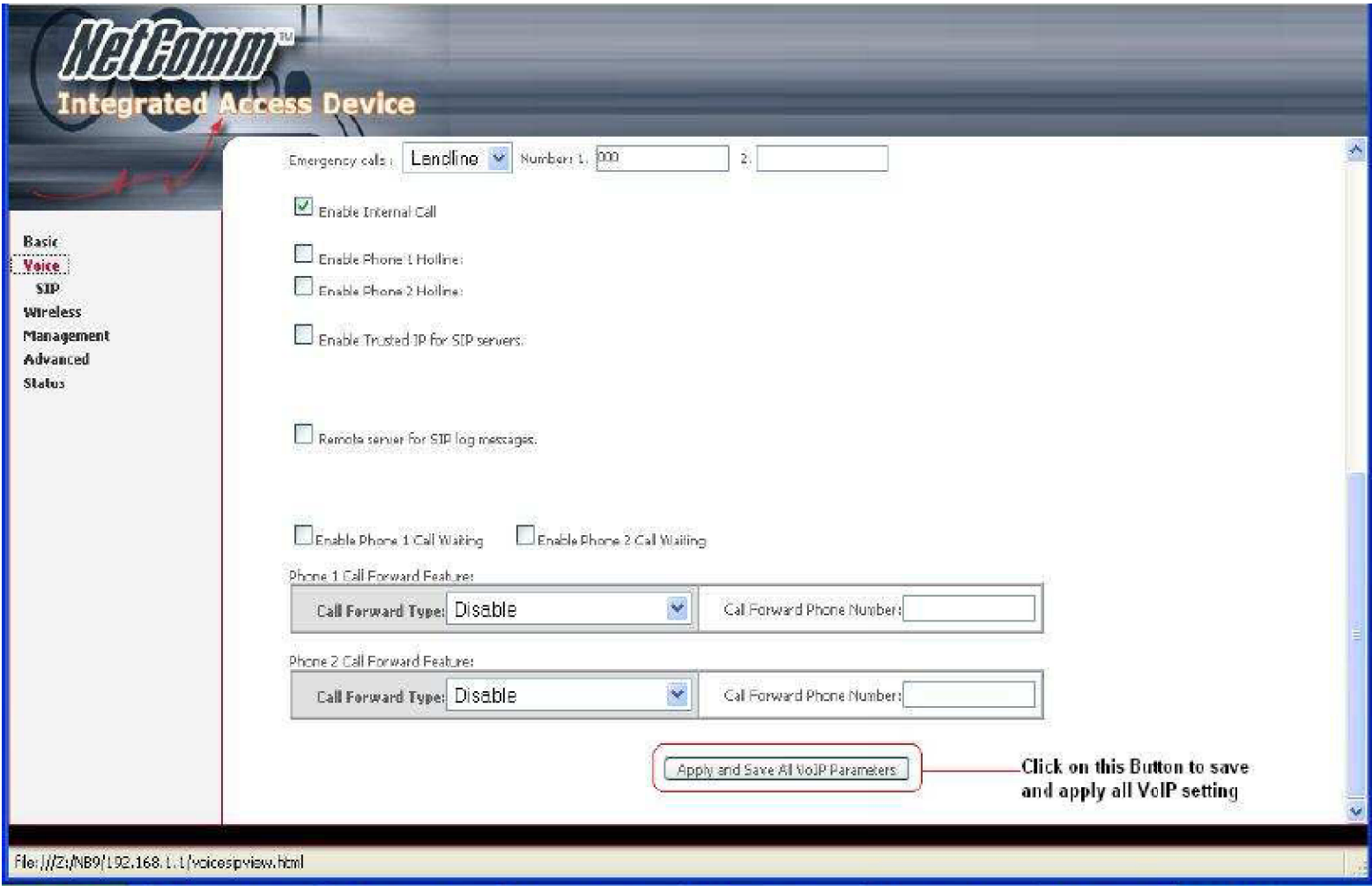

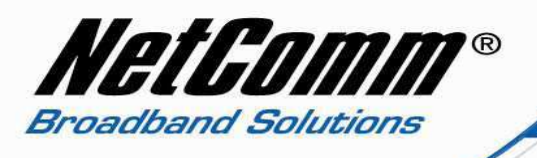

- 6. Now click on "**Management**" on the left hand side of the page and then click on "**Save/Reboot**".
- 7. Now click on "**Save/Reboot**" button to save all setting and reboot the modem.
- 8. The router will reboot and be ready after about 2 minutes. Check the phone status by clicking on **Basic** > **Home**. Check the "**phone 1 current status**" entry which should read "**Register to SIP proxy succeed**".

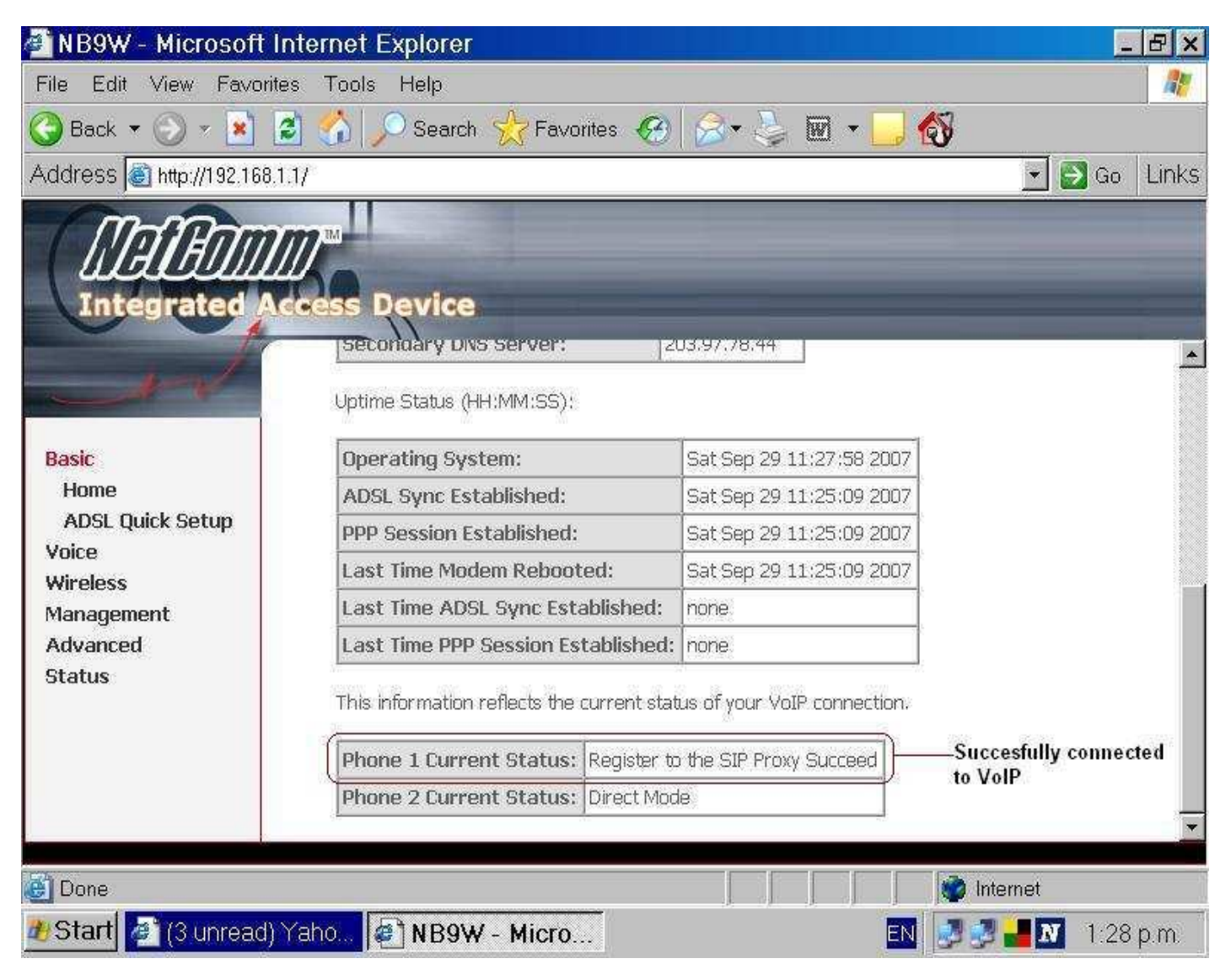